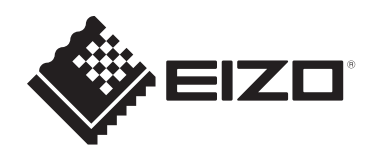

# **Istruzioni per l'uso**

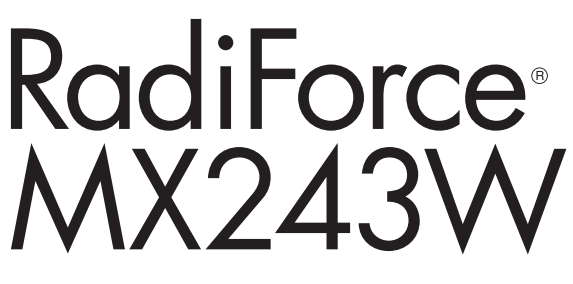

# **Monitor LCD a colori**

### **Importante**

**Prima dell'uso, leggere le Istruzioni per l'uso e il Manuale d'installazione.**

- Per la configurazione e la regolazione del monitor, vedere il Manuale d'installazione.
- Per le informazioni più recenti sul prodotto, comprese le Istruzioni per l'uso, fare riferimento al nostro sito Web. [www.eizoglobal.com](https://www.eizoglobal.com)

# <span id="page-1-0"></span>**SIMBOLI DI SICUREZZA**

Il presente manuale e il presente prodotto utilizzano i seguenti simboli di sicurezza, che segnalano informazioni di primaria importanza. Leggere le informazioni con attenzione.

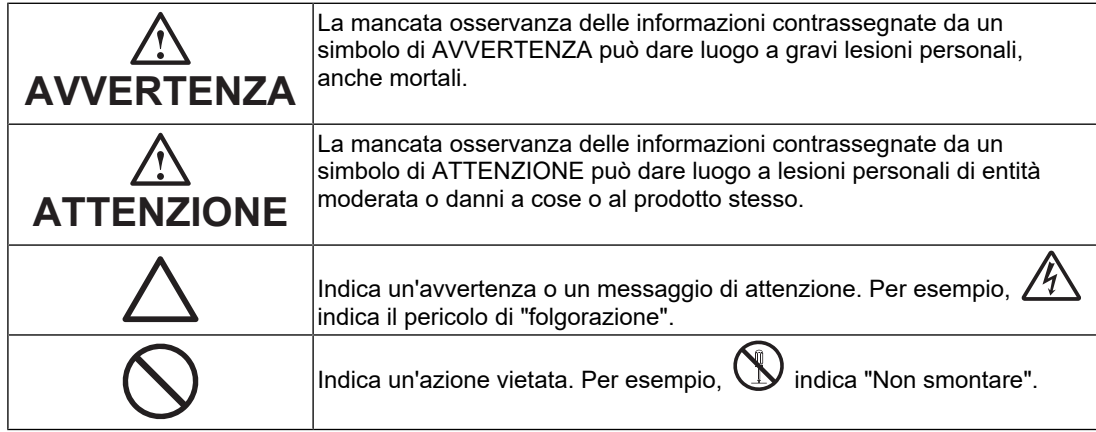

Il presente prodotto è stato appositamente regolato per l'uso nella regione in cui è stato originariamente spedito.

Se utilizzato al di fuori di questa regione, il prodotto potrebbe non funzionare come dalle specifiche riportate.

Nessuna parte del presente documento può essere riprodotta, memorizzata in un sistema di recupero di informazioni o trasmessa, in alcuna forma o attraverso alcun tipo di mezzo, elettronico, meccanico o di altra natura, senza previa autorizzazione scritta di EIZO Corporation.

EIZO Corporation non è obbligata a mantenere riservati i materiali o le informazioni ricevute, a meno che non vengano stipulati accordi preventivi relativamente alla ricezione di suddette informazioni da parte di EIZO Corporation. Sebbene il presente manuale contenga informazioni aggiornate, le caratteristiche tecniche dei prodotti EIZO sono soggette a modifiche senza preavviso.

# <span id="page-2-0"></span>**PRECAUZIONI**

### <span id="page-2-1"></span>**Importante**

Il presente prodotto è stato appositamente regolato per l'uso nella regione in cui è stato originariamente spedito. Se utilizzato al di fuori di questa regione, il prodotto potrebbe non funzionare come dalle specifiche riportate.

Per motivi di sicurezza e per garantire una manutenzione appropriata, leggere attentamente la sezione "PRECAUZIONI" e le informazioni relative alle avvertenze visualizzate sul monitor.

### <span id="page-2-2"></span>**Posizione delle informazioni relative alle avvertenze**

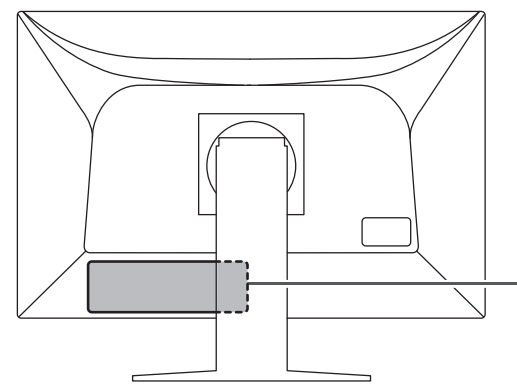

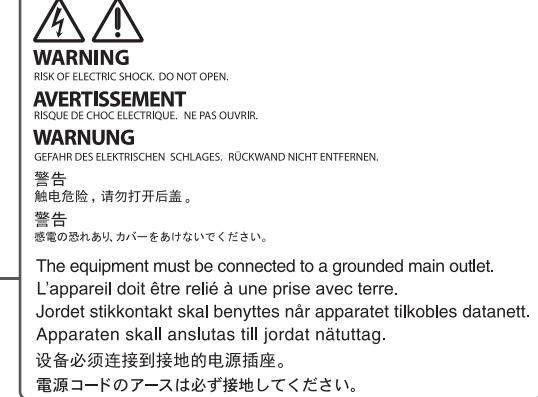

### <span id="page-2-3"></span>**Simboli sull'unità**

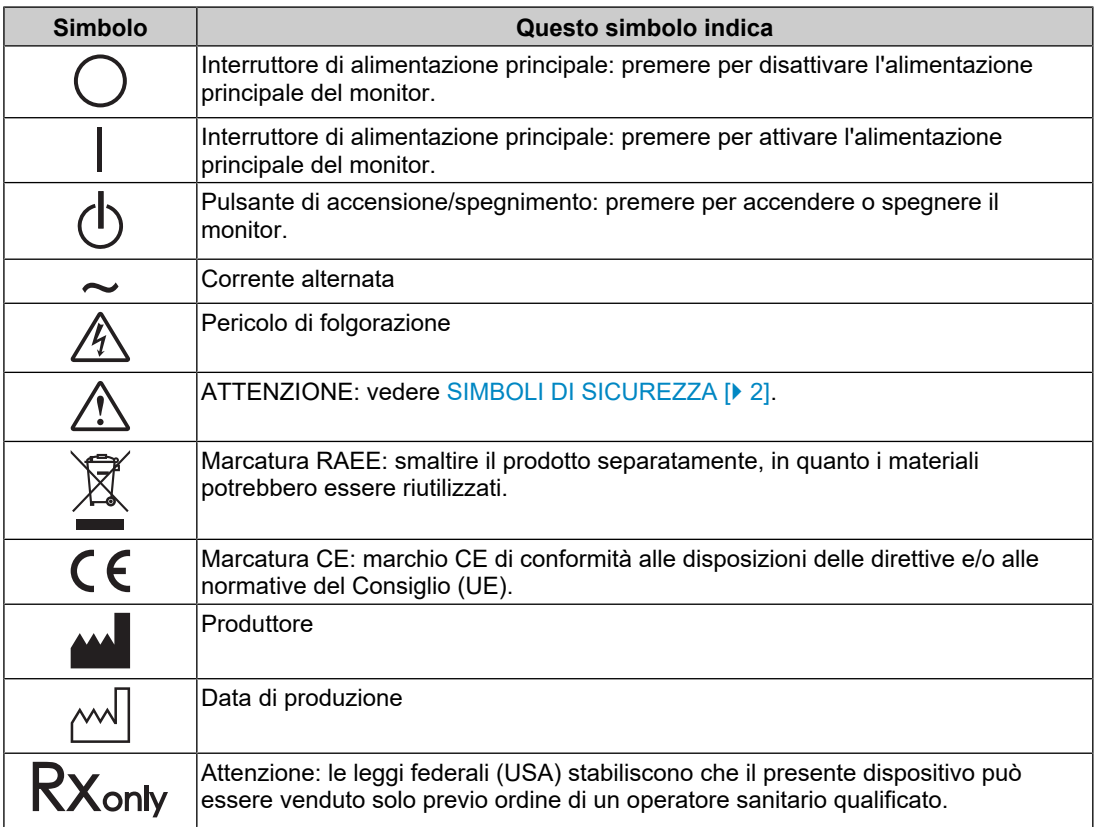

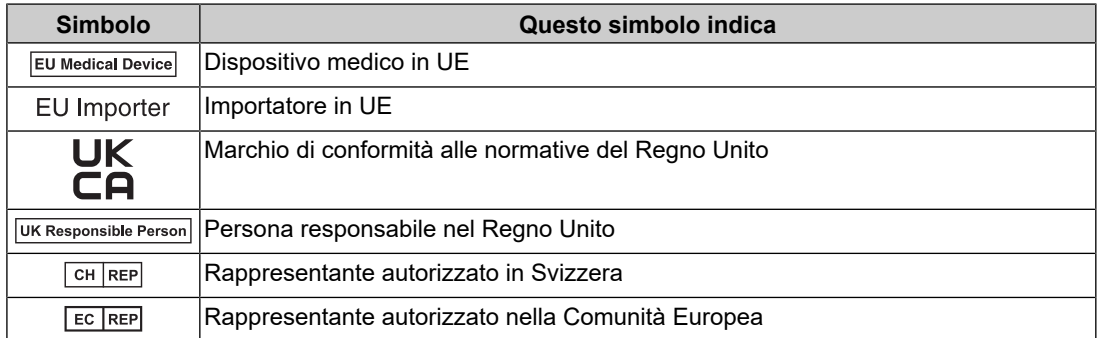

### **AVVERTENZA**

**Se l'unità inizia ad emettere fumo e se si percepiscono odore di bruciato o rumori insoliti, scollegare immediatamente tutti i cavi di alimentazione e rivolgersi al rivenditore EIZO.**

L'utilizzo di unità con problemi di funzionamento può causare incendi, folgorazioni o danni alle apparecchiature.

### **AVVERTENZA**

#### **Non smontare né modificare l'unità.**

L'apertura del rivestimento può causare folgorazioni o ustioni dovute all'alta tensione o all'alta temperatura dei componenti. La modifica dell'unità può causare incendi o folgorazioni.

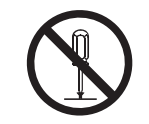

#### $\triangle$ **AVVERTENZA**

#### **Per assistenza tecnica, rivolgersi a personale tecnico qualificato.**

Non tentare di effettuare personalmente la riparazione del prodotto, in quanto l'apertura o la rimozione dei rivestimenti può causare incendi, folgorazioni o danni all'unità stessa.

#### $\bigwedge$ **AVVERTENZA**

#### **Mantenere liquidi e oggetti di piccole dimensioni lontano dall'unità.**

Componenti metallici, materiali infiammabili o liquidi caduti accidentalmente nell'unità possono causare incendi, folgorazioni o danni alle apparecchiature.

Nel caso in cui un oggetto o dei liquidi dovessero penetrare nell'unità, scollegare immediatamente l'unità. Richiedere il controllo dell'unità da parte di un tecnico dell'assistenza prima di utilizzarla nuovamente.

#### $\bigwedge$ **AVVERTENZA**

#### **Installare l'unità in un luogo stabile e sufficientemente capace.**

Se viene installata su una superficie non adatta, l'unità potrebbe cadere, causando lesioni personali.

In caso di caduta dell'unità, scollegare immediatamente l'alimentazione e rivolgersi al proprio rivenditore EIZO. Non continuare ad usare un'unità danneggiata. In caso contrario potrebbero verificarsi incendi o folgorazioni.

#### **Utilizzare l'unità in un luogo appropriato.**

Altrimenti si possono verificare incendi, folgorazioni o danni all'apparecchiatura.

- Non installare all'aperto.
- Non installare su mezzi di trasporto (imbarcazioni, aeromobili, treni, autoveicoli, ecc.).
- Non installare in ambienti polverosi o umidi.
- Non installare in ambienti in cui l'acqua può venire a contatto con lo schermo (bagni, cucine, ecc.).
- Non installare in ambienti in cui il vapore può entrare a contatto con lo schermo.
- Non posizionare vicino a fonti di calore o in prossimità di dispositivi di umidificazione.
- Non installare in luoghi in cui il prodotto possa venire a contatto diretto con la luce solare.
- Non installare in ambienti contenenti gas infiammabili.
- Non posizionare in ambienti esposti a gas corrosivi (come, ad esempio, anidride solforosa, acido solfidrico, biossido di azoto, cloro, ammoniaca e ozono).
- Non posizionare in ambienti esposti alla polvere, in atmosfere caratterizzate da componenti in grado di accelerare la corrosione (ad esempio, cloruro di sodio e zolfo) o a contatto con metalli conduttori e così via.

#### $\bigwedge$ **AVVERTENZA**

#### **Tenere le confezioni di plastica fuori dalla portata dei bambini,**

onde evitare il pericolo di soffocamento.

### **AVVERTENZA**

#### **Utilizzare il cavo di alimentazione in dotazione e collegarlo alla presa di corrente standard.**

Assicurarsi che la tensione di alimentazione sia compresa nei limiti nominali indicati sul cavo stesso. Altrimenti si corre il rischio di incendio o folgorazione.

Alimentazione: 100-240 Vac 50/60 Hz

### **AVVERTENZA**

#### **Per scollegare il cavo di alimentazione, afferrare la spina in modo saldo e tirare.**

Tirando il cavo, è possibile che si danneggi causando incendi o folgorazioni.

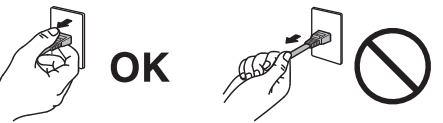

### **AVVERTENZA**

**L'apparecchio deve essere collegato a una presa munita di collegamento a terra.** In caso contrario potrebbero verificarsi incendi o folgorazioni.

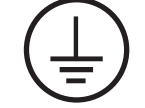

#### **Utilizzare la tensione di alimentazione corretta.**

- L'unità è progettata per essere utilizzata esclusivamente con una tensione di alimentazione specifica. Il collegamento a una tensione di alimentazione diversa da quella specificata nelle presenti "Istruzioni per l'uso" può causare incendi, folgorazioni o danni all'unità stessa. Alimentazione: 100-240 Vac 50/60 Hz
- Non sovraccaricare il circuito di alimentazione, onde evitare il verificarsi di incendi o folgorazioni.

### **AVVERTENZA**

#### **Maneggiare il cavo di alimentazione con cura.**

Non collocare oggetti pesanti sul cavo di alimentazione, non tirarlo né annodarlo. In caso contrario potrebbero verificarsi incendi o folgorazioni.

### **AVVERTENZA**

**Prestare attenzione a non entrare a contatto con il paziente mentre si tocca il prodotto.**

Questo prodotto non è stato progettato per essere toccato dai pazienti.

### **AVVERTENZA**

**Non toccare la spina e il cavo di alimentazione durante un temporale.**

Diversamente, vi è il rischio di folgorazione.

### **AVVERTENZA**

**Se viene installato un supporto a braccio, fare riferimento al manuale utente del supporto e installare l'unità in modo saldo.**

In caso contrario, l'unità potrebbe staccarsi causando ferite alle persone o danni all'unità stessa.

Prima dell'installazione, assicurarsi che la scrivania, la parete o qualsiasi altra superficie di installazione abbia adeguata forza meccanica.

In caso di caduta dell'unità, scollegare immediatamente l'alimentazione e rivolgersi al proprio rivenditore EIZO. Non continuare ad usare un'unità danneggiata. In caso contrario potrebbero verificarsi incendi o folgorazioni. Per reinstallare il supporto inclinato, utilizzare le stesse viti e stringerle in modo saldo.

### **AVVERTENZA**

#### **Non toccare un pannello LCD danneggiato a mani nude.**

Se pelle o parti del corpo entrano in contatto diretto con il display, lavare le parti interessate accuratamente.

In caso di penetrazione in bocca o negli occhi, lavare immediatamente le parti interessate con abbondante acqua e rivolgersi al medico. Diversamente, vi è il rischio di reazione tossica.

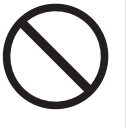

### **AVVERTENZA**

#### **Per l'installazione in posizioni elevate, richiedere assistenza a un professionista.**

Se si installa il monitor in una posizione elevata, il prodotto o i relativi componenti potrebbero cadere causando lesioni personali. Per l'installazione del monitor, rivolgersi al nostro personale o a un professionista specializzato in lavori edili, richiedendo anche l'ispezione del prodotto per rilevare eventuali danni o deformità prima e dopo l'installazione del monitor.

### **ATTENZIONE**

### **ATTENZIONE**

#### **Prima di utilizzare il prodotto, verificare lo stato operativo.**

Utilizzare il prodotto solo dopo aver verificato che non siano presenti problemi con l'immagine visualizzata.

Quando si utilizzano diverse unità, verificare prima che le immagini vengano visualizzate in modo appropriato.

#### $\triangle$ **ATTENZIONE**

#### **Fissare saldamente cavi/funi che hanno una funzione di fissaggio.**

Se non sono fissati correttamente, questi possono staccarsi e le immagini successive possono essere tagliate e le operazioni potrebbero essere interrotte.

### **ATTENZIONE**

#### **Prima di spostare l'unità, scollegare i cavi e rimuovere gli accessori.**

In caso contrario i cavi o gli accessori potrebbero staccarsi durante lo spostamento, causando lesioni personali.

### **ATTENZIONE**

#### **Trasportare o installare l'unità attenendosi ai metodi corretti indicati.**

- Quando si sposta il prodotto, tenere saldamente la parte bassa del monitor.
- I monitor da 30 pollici e oltre sono pesanti. Assicurarsi che il disimballaggio e/o il trasporto del monitor venga effettuato da almeno due persone.
- Se il modello del dispositivo ha una maniglia sul retro del monitor, afferrare e tenere saldamente la parte bassa e la maniglia del monitor.
- La caduta dell'unità può causare ferite alle persone o danni all'unità stessa.

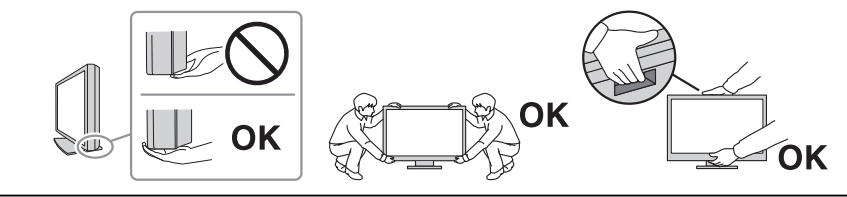

### **ATTENZIONE**

#### **Prestare attenzione a non pizzicarsi le mani.**

Se si applica troppa forza sul monitor per regolarne l'altezza o l'inclinazione, vi è il rischio di pizzicarsi e lesionarsi le mani.

### **ATTENZIONE**

#### **Non ostruire le aperture di ventilazione dell'unità.**

• Non inserire oggetti nelle aperture di ventilazione.

• Non utilizzare l'unità adagiata in piano o capovolta.

- Non installare l'unità in ambienti con scarsa ventilazione o minimo spazio disponibile.
- 

L'ostruzione delle aperture di ventilazione impedisce il flusso corretto dell'aria e può causare incendi, folgorazioni o danni alle apparecchiature.

### **ATTENZIONE**

**Non toccare la spina di alimentazione con le mani bagnate.**

Diversamente, vi è il rischio di folgorazione.

### **ATTENZIONE**

**Non collocare oggetti intorno alla spina di alimentazione.**

Questo facilita lo scollegamento della spina di alimentazione in caso di problemi per evitare incendi o folgorazioni.

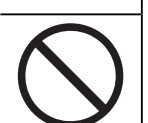

#### **ATTENZIONE**  $\bigwedge$

**Pulire periodicamente l'area attorno alla spina di alimentazione e l'apertura di ventilazione del monitor.**

Se polvere, acqua o olio aderiscono a questa area, è possibile che si verifichino incendi.

#### $\bigwedge$ **ATTENZIONE**

**Scollegare l'unità prima di procedere alla pulizia.**

Diversamente, è possibile che si verifichino folgorazioni.

#### /!\ **ATTENZIONE**

**Se si decide di non utilizzare l'unità per un periodo di tempo prolungato, scollegare la spina di alimentazione dalla presa di rete dopo aver spento l'unità, per una maggiore sicurezza e risparmio energetico.**

### **ATTENZIONE**

**Smaltire il presente prodotto in conformità alle normative del luogo o del paese di residenza.**

#### $\bigwedge$ **ATTENZIONE**

**Per gli utenti nello Spazio economico europeo e in Svizzera: Eventuali incidenti seri verificatisi in relazione al dispositivo devono essere segnalati al Produttore e all'Autorità competente dello Stato membro di residenza dell'utente e/o del paziente.**

## <span id="page-9-0"></span>**Ulteriori indicazioni sul monitor**

### <span id="page-9-1"></span>**Indicazioni per l'uso**

Il presente prodotto deve essere utilizzato per la visualizzazione di immagini radiologiche per la revisione, l'analisi e la diagnosi da parte di medici esperti. Non deve essere utilizzato per la visualizzazione di immagini mammografiche.

#### **Attenzione**

- Questo prodotto non è essere coperto da garanzia per usi diversi da quelli descritti nel presente manuale.
- Le specifiche riportate in questo manuale sono applicabili se si utilizzano i cavi di alimentazione in dotazione e i cavi segnale specificati da EIZO.
- Utilizzare solo gli accessori EIZO specificati da EIZO per questo prodotto.

### <span id="page-9-2"></span>**Precauzioni per l'uso**

- Con periodi di tempo prolungati, alcuni componenti (quali, ad esempio, il display LCD e la ventola) potrebbero deteriorarsi. Verificarne periodicamente il corretto funzionamento.
- Se l'immagine dello schermo è cambiata dopo aver visualizzato la stessa immagine per un periodo di tempo prolungato, è possibile che appaia un'immagine residua. Utilizzare la funzione salvaschermo o di risparmio energetico per evitare di visualizzare la stessa immagine per periodi di tempo prolungati. A seconda dell'immagine, potrebbe apparire un'immagine residua anche se è stata visualizzata per un breve periodo di tempo. Per rimuovere tale fenomeno, cambiare l'immagine o mantenere l'alimentazione spenta per diverse ore.
- Affinché il display del monitor si stabilizzi, sono necessari diversi minuti. Prima di utilizzare il monitor, attendere qualche minuto dopo averlo acceso o ripristinato dalla modalità di risparmio energetico.
- La visualizzazione prolungata di un'immagine fissa può far apparire sul monitor macchie o provocare effetti di burn-in. Si consiglia di spegnere il monitor periodicamente in modo da ottimizzarne la durata.
- La retroilluminazione del pannello LCD ha una durata determinata. A seconda del pattern di utilizzo, ad esempio l'utilizzo per lunghi periodi continui, la durata della retroilluminazione potrebbe esaurirsi prima, richiedendo la sostituzione. Quando lo schermo diventa scuro o inizia a riprodurre immagini in modo instabile (sfarfallio), contattare il rivenditore EIZO.
- Lo schermo può presentare pixel difettosi o un numero ridotto di punti luminosi. Ciò è dovuto alle caratteristiche del pannello LCD e non si tratta di un malfunzionamento del prodotto.
- Non esercitare pressioni forti sul pannello LCD o sui bordi della struttura, in quanto potrebbero insorgere malfunzionamenti nel display come effetti moiré, ecc. Pressioni continue sulla superficie del pannello LCD possono deteriorare i cristalli liquidi o danneggiare il pannello. (Qualora i segni delle pressioni rimanessero sul pannello LCD, lasciare il monitor con una schermata bianca o nera. Il problema scomparirà.)
- Non grattare o premere sul pannello LCD con oggetti affilati, perché potrebbe danneggiare il pannello. Non pulire con fazzoletti di carta perché possono graffiare il pannello.
- Se il prodotto viene portato in un ambiente freddo o viene spostato da un ambiente freddo a un ambiente caldo oppure se la temperatura aumenta improvvisamente, potrebbe formarsi della condensa sulla superficie. Qualora ciò si verificasse, non

accendere il prodotto. Attendere finché la condensa non scompare del tutto, altrimenti potrebbero verificarsi danni al prodotto.

### <span id="page-10-0"></span>**Per utilizzare il monitor a lungo**

#### <span id="page-10-1"></span>**Controllo di qualità**

- La qualità di visualizzazione dei monitor è influenzata dal livello di qualità dei segnali di ingresso e dalla degradazione del prodotto. Eseguire controlli e verifiche della costanza periodiche (compreso un controllo scala dei grigi) in conformità agli standard medici/ linee guida in base all'applicazione ed eseguire la calibrazione, se necessario. L'uso del software RadiCS per il controllo della qualità del monitor consente di eseguire un controllo della qualità di alto livello in conformità agli standard medici/alle linee guida.
- Affinché il display del monitor si stabilizzi, sono necessari circa 15 minuti (nelle nostre condizioni di misurazione). Attendere almeno 15 minuti dopo aver acceso o ripristinato il monitor dalla modalità di risparmio energetico prima di eseguire test vari per il controllo della qualità, la calibrazione o la regolazione dello schermo del monitor.
- Si consiglia di impostare i monitor al livello consigliato di luminosità o a un livello inferiore per ridurre eventuali cambiamenti di luminosità causati da un uso prolungato e per mantenere stabile la luminosità.

#### **Attenzione**

• Lo stato del display del monitor può cambiare inaspettatamente a causa di un errore di funzionamento o di una modifica imprevista della configurazione. Dopo aver regolato lo schermo, si consiglia di utilizzare il monitor con gli interruttori di alimentazione bloccati. Per informazioni dettagliate sull'impostazione, fare riferimento al Manuale di installazione (sul CD-ROM).

#### <span id="page-10-2"></span>**Pulizia**

- Si consiglia una pulizia periodica al fine di mantenere in ottimo stato il prodotto e prolungarne la durata utile.
- Rimuovere delicatamente qualsiasi traccia di sporcizia dalla superficie dell'unità e del pannello LCD utilizzando un panno leggermente inumidito, uno dei prodotti chimici elencati di seguito o ScreenCleaner (disponibile come prodotto opzionale).

#### **Prodotti chimici consigliati per la pulizia**

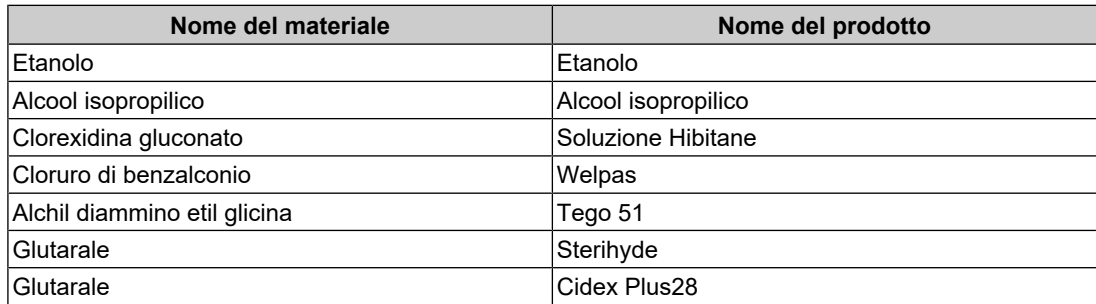

#### **Attenzione**

- Evitare l'uso frequente di prodotti chimici.
- Sostanze chimiche come alcol o disinfettante potrebbero causare variazioni della luminosità, opacizzare o scolorire la superficie del pannello LCD o dell'unità, così come compromettere la qualità dell'immagine.
- Non utilizzare mai solventi, benzene, cera o detergenti abrasivi che potrebbero danneggiare la superficie del pannello LCD o dell'unità.
- Non portare il monitor a diretto contatto con prodotti chimici.

### <span id="page-11-0"></span>**Per un buon utilizzo del monitor**

- Fissare il monitor troppo a lungo affatica la vista. Si raccomanda una pausa di 10 minuti ogni ora.
- Fissare lo schermo dalla corretta distanza e angolazione.

### <span id="page-11-1"></span>**Avvertenze e responsabilità in materia di sicurezza informatica**

- L'aggiornamento del firmware deve essere eseguito attraverso EIZO Corporation o il relativo distributore.
- Se si ricevono indicazioni da EIZO Corporation o dal relativo distributore sulla necessità di aggiornare il firmware, aggiornarlo immediatamente.

# **CONTENUTI**

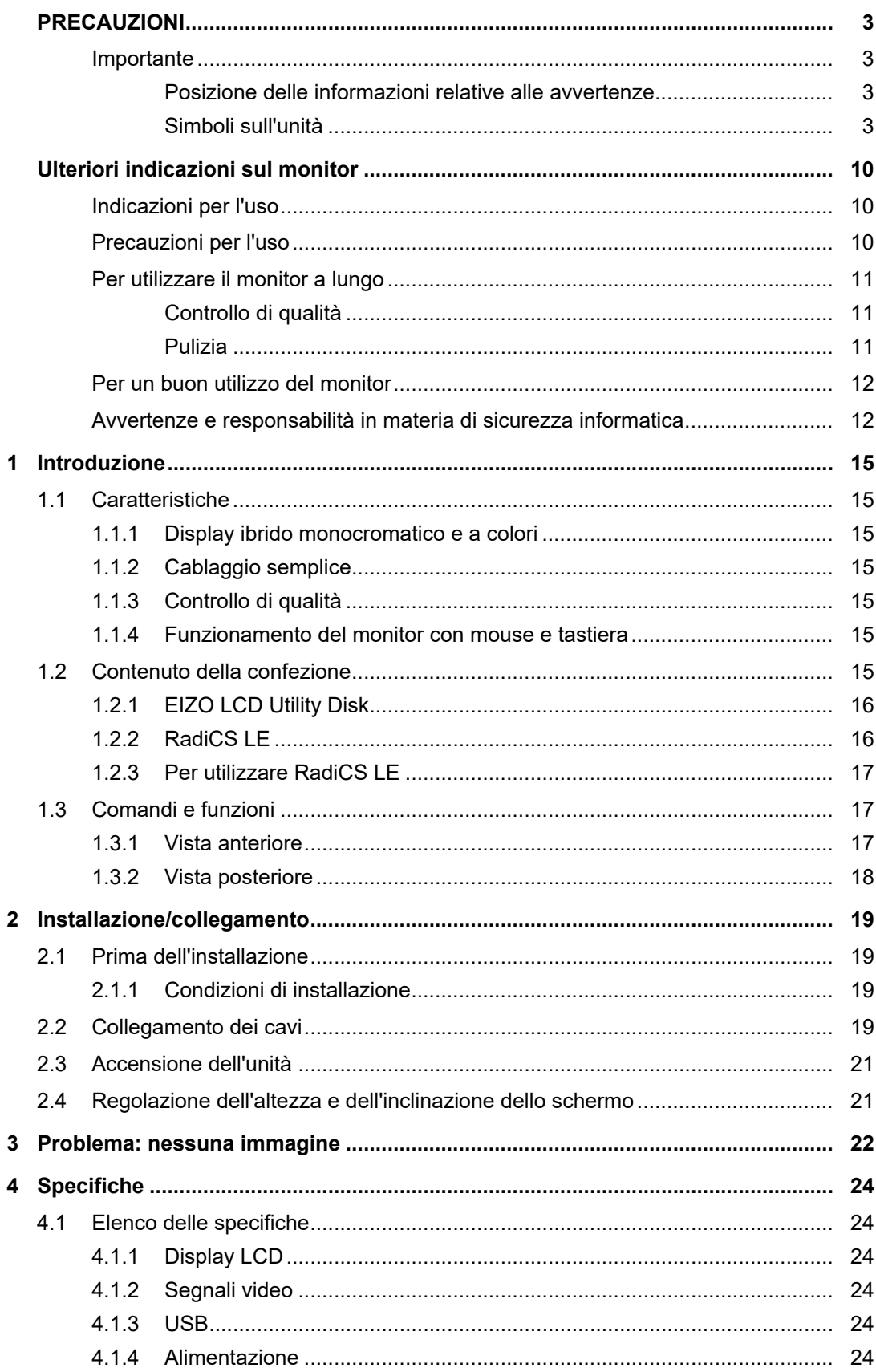

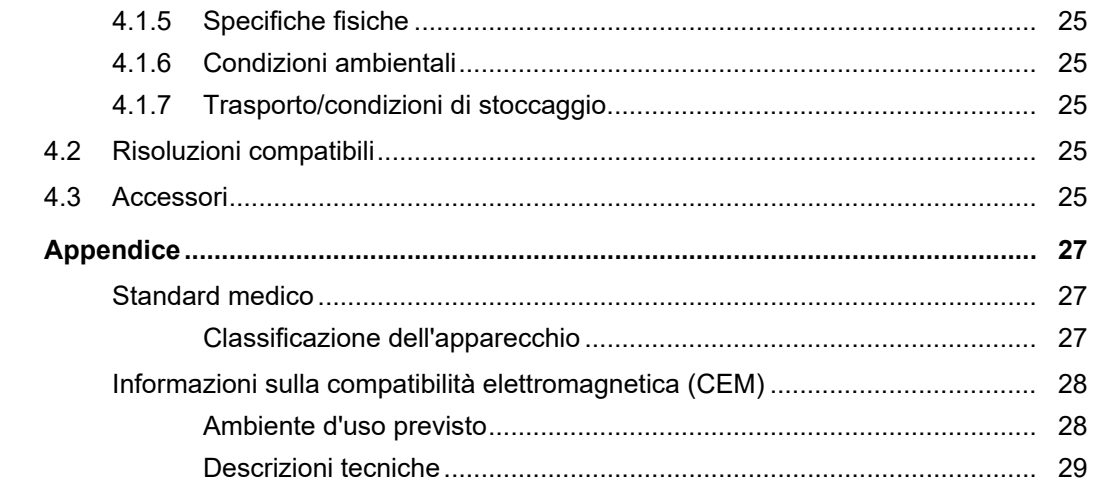

# <span id="page-14-0"></span>**1 Introduzione**

Grazie per aver scelto un monitor LCD a colori EIZO.

### <span id="page-14-1"></span>**1.1 Caratteristiche**

### **1.1.1 Display ibrido monocromatico e a colori**

<span id="page-14-2"></span>Con la funzione Hybrid Gamma PXL attiva, questo prodotto differenzia automaticamente tra parti monocromatiche e a colori della stessa immagine a livello di pixel, visualizzandole rispettivamente nei gradienti ottimali.

### **1.1.2 Cablaggio semplice**

<span id="page-14-3"></span>Oltre a un terminale di ingresso DisplayPort, viene fornito anche un terminale di uscita. Dal terminale di uscita ( $\mathbb{R}$ ), è possibile emettere un segnale a un altro monitor.

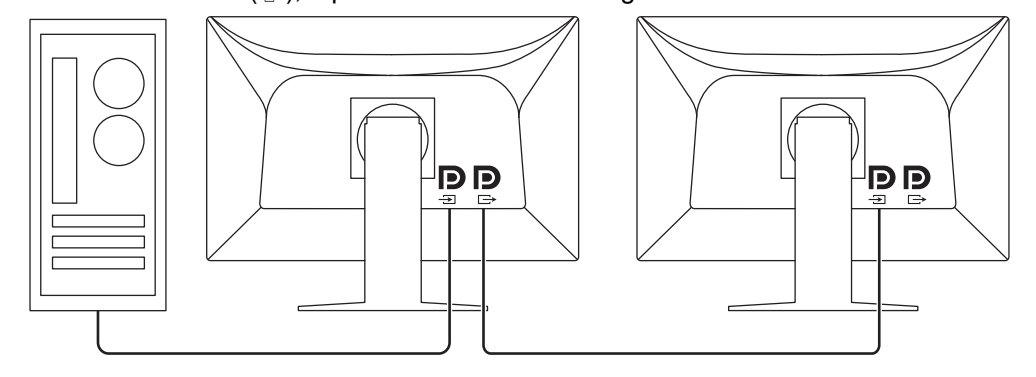

### **1.1.3 Controllo di qualità**

- <span id="page-14-4"></span>• Utilizzando il sotware RadiCS LE incluso è possibile eseguire la calibrazione del monitor e gestire la cronologia.
- Il software di controllo della qualità del monitor RadiCS consente di eseguire un controllo della qualità in conformità agli standard medici/alle linee guida.

### **1.1.4 Funzionamento del monitor con mouse e tastiera**

<span id="page-14-5"></span>Utilizzando il software di controllo della qualità del monitor RadiCS/RadiCS LE, è possibile eseguire le seguenti operazioni del monitor con il mouse e la tastiera:

- Commutazione dei modi CAL Switch
- Commutazione dei segnali di ingresso
- Funzione che assegna un modo CAL Switch a una parte dello schermo e mostra un'immagine (Point-and-Focus)
- Accesso alla modalità di risparmio energetico (Backlight Saver)

### **1.2 Contenuto della confezione**

<span id="page-14-6"></span>Verificare che i seguenti componenti siano inclusi nella confezione. Qualora qualche elemento risultasse mancante o danneggiato, contattare il rivenditore locale EIZO.

#### **Nota**

• Si consiglia di conservare i materiali della confezione e dell'imballaggio in modo da poterli utilizzare per successive operazioni di spostamento e trasporto del prodotto.

• Monitor

• Cavo di alimentazione

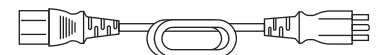

• Cavo segnale digitale (DisplayPort - DisplayPort): PP300 x 1

$$
\begin{picture}(40,40) \put(0,0){\line(1,0){10}} \put(15,0){\line(1,0){10}} \put(15,0){\line(1
$$

• Cavo USB: UU300 x 1

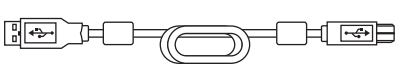

- EIZO LCD Utility Disk (CD-ROM)
- Istruzioni per l'uso

### **1.2.1 EIZO LCD Utility Disk**

<span id="page-15-0"></span>Il CD-ROM contiene i seguenti elementi. Fare riferimento al file "Readme.txt" contenuto nel CD-ROM per le procedure di inizializzazione del software o di riferimento dei file.

- File Readme.txt
- Software di controllo della qualità del monitor RadiCS LE (per Windows)
- Manuale utente
	- Istruzioni per l'uso del monitor
	- Manuale per l'installazione del monitor
	- Manuale utente di RadiCS LE
- Schema dimensioni

### **1.2.2 RadiCS LE**

<span id="page-15-1"></span>RadiCS LE consente di eseguire le seguenti operazioni di controllo della qualità e del monitor. Per ulteriori informazioni sul software o le procedure di impostazione, fare riferimento al Manuale utente di RadiCS LE.

#### **Controllo di qualità**

- Esecuzione della calibrazione
- Visualizzazione dei risultati del test in un elenco e creazione di un report di test

#### **Operazioni del monitor**

- Commutazione dei modi CAL Switch
- Commutazione dei segnali di ingresso
- Funzione che assegna un modo CAL Switch a una parte dello schermo e mostra un'immagine (Point-and-Focus)
- Accesso alla modalità di risparmio energetico (Backlight Saver)
- Una funzionalità che regola automaticamente la luminosità del monitor a seconda della luce ambientale quando in modalità Text (Auto Brightness Control)

#### **Attenzione**

- Se si esegue un test che richiede la calibrazione o la misurazione, sarà necessario un sensore esterno venduto separatamente (come il sensore UX2).
- Le specifiche di RadiCS LE sono soggette a modifiche senza preavviso. La versione più recente di RadiCS LE è disponibile per il download dal nostro sito Web: [\(www.eizoglobal.com](https://www.eizoglobal.com))

### **1.2.3 Per utilizzare RadiCS LE**

<span id="page-16-0"></span>Per informazioni su come installare e utilizzare RadiCS LE, fare riferimento al Manuale utente di RadiCS LE (sul CD-ROM).

Quando si utilizza RadiCS LE, collegare il monitor al PC con il cavo USB in dotazione. Per ulteriori informazioni sul collegamento del monitor, vedere [2.2 Collegamento dei cavi](#page-18-3) [\[](#page-18-3)[}](#page-18-3) [19\]](#page-18-3).

### <span id="page-16-1"></span>**1.3 Comandi e funzioni**

### <span id="page-16-2"></span>**1.3.1 Vista anteriore**

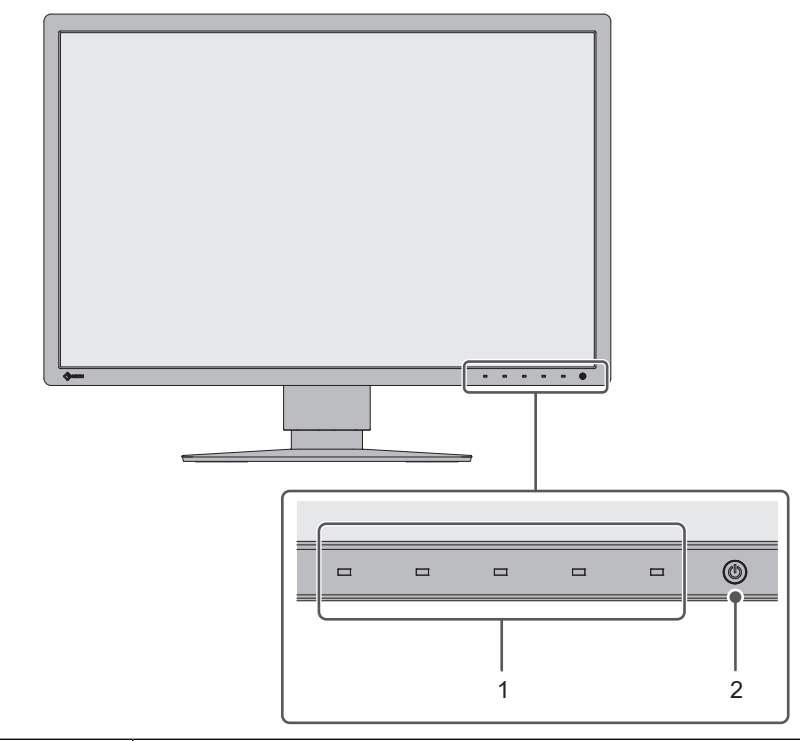

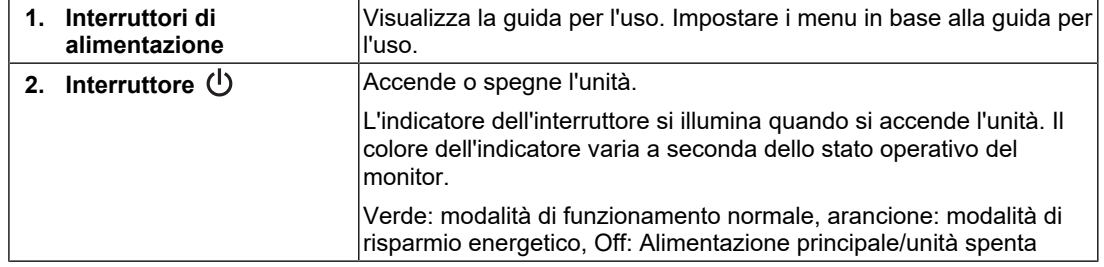

#### **1.3.2 Vista posteriore**

<span id="page-17-0"></span>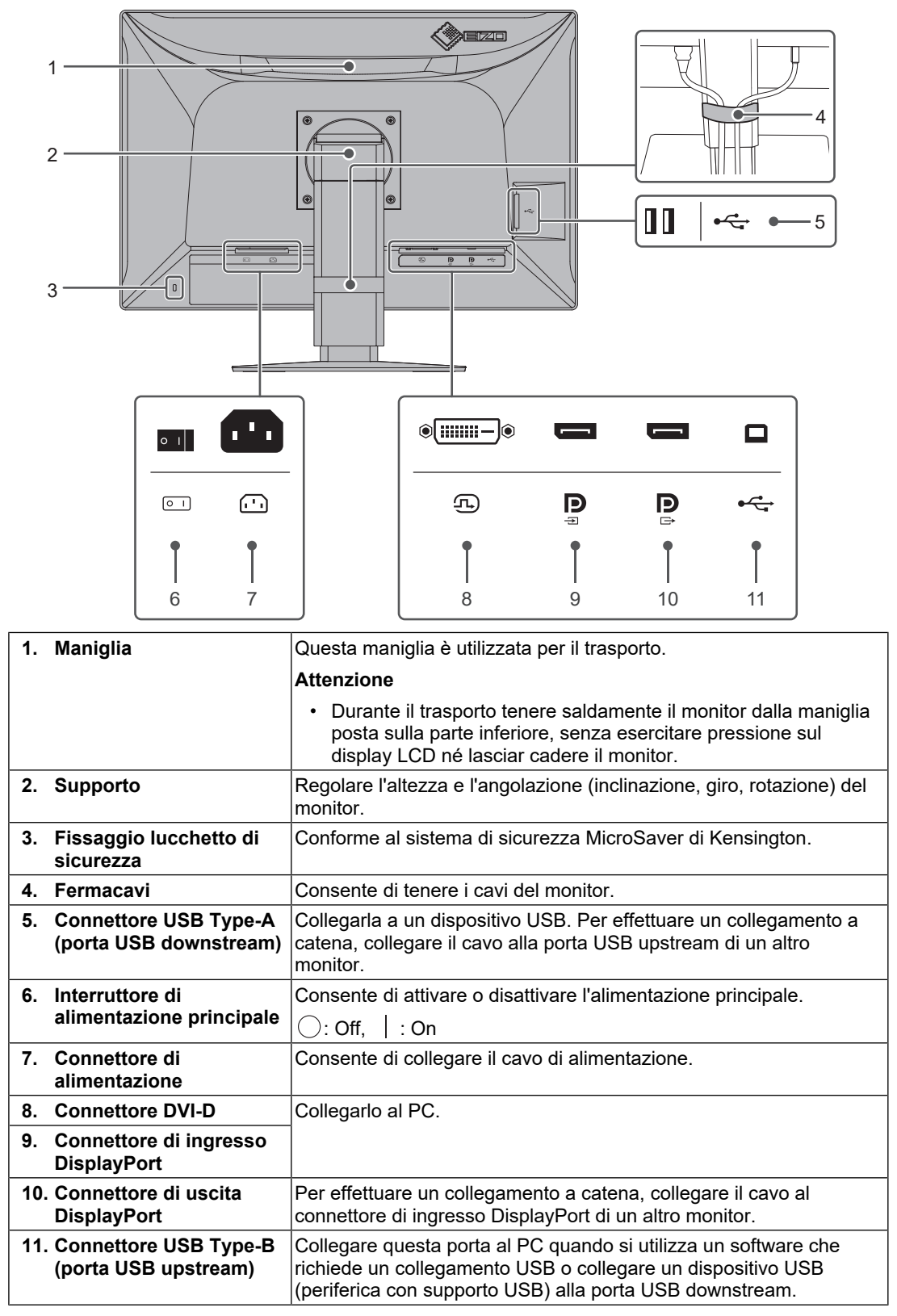

# <span id="page-18-0"></span>**2 Installazione/collegamento**

### **2.1 Prima dell'installazione**

<span id="page-18-1"></span>Leggere attentamente la sezione [PRECAUZIONI \[](#page-2-0) $\blacktriangleright$  [3\]](#page-2-0) e osservare sempre le istruzioni.

Se si posiziona il prodotto su una superficie con rivestimento in vernice, il colore di quest'ultima potrebbe aderire alla base del supporto a causa della composizione della gomma di quest'ultimo. Prima di utilizzare il prodotto, verificare la superficie di appoggio.

### **2.1.1 Condizioni di installazione**

<span id="page-18-2"></span>Se si installa il monitor in un rack, accertarsi che vi sia spazio a sufficienza ai margini, sul retro e intorno alla parte superiore del monitor.

### **Attenzione**

• Collocare il monitor lontano da fonti luminose che possono interferire con il display.

### **2.2 Collegamento dei cavi**

### <span id="page-18-3"></span>**Attenzione**

- Verificare che il monitor, il PC e le periferiche siano scollegati dall'alimentazione elettrica.
- Quando si sostituisce il monitor precedente con questo, vedere la sezione [4.2 Risoluzioni](#page-24-3) [compatibili \[](#page-24-3)[}](#page-24-3) [25\]](#page-24-3) per cambiare le impostazioni del PC relative alla risoluzione e alla frequenza di scansione verticale applicando quelle disponibili per questo monitor, prima di collegare il PC.

### 1. Collegare i cavi segnale.

Controllare la forma dei connettori e collegare i cavi. Dopo aver collegato il cavo DVI, stringere gli elementi di fissaggio per un saldo collegamento del connettore.

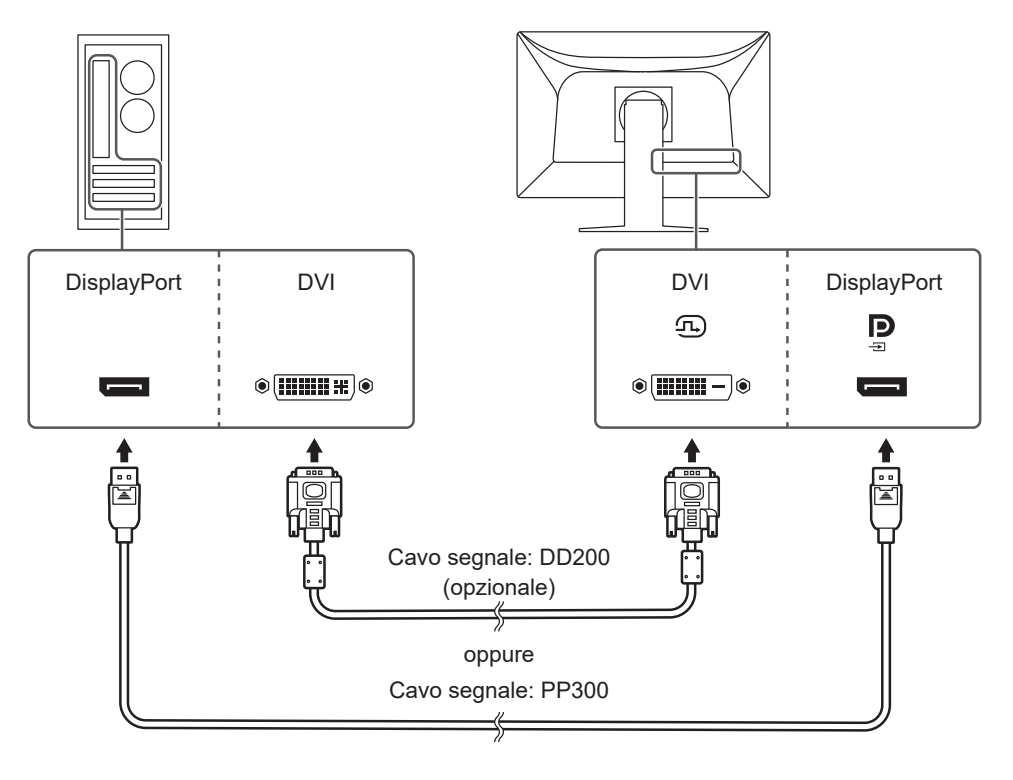

#### **Attenzione**

- I connettori DisplayPort del monitor sono costituiti da connettori di ingresso e di uscita. Quando si collega il monitor a un PC, collegare il cavo al connettore di ingresso.
- Quando si esegue il collegamento a più PC, commutare il segnale di ingresso. Per ulteriori dettagli, fare riferimento al Manuale d'installazione (su CD-ROM).

#### **Nota**

• Se i cavi sono difficili da inserire, regolare l'angolazione dello schermo.

#### **Quando si collegano altri monitor usando un collegamento a catena**

L'ingresso segnale a  $\mathbb P$  viene emesso a un altro monitor.

#### **Attenzione**

- Visitare il sito web EIZO per informazioni sui monitor e le schede grafiche da utilizzare per il collegamento a catena: ([www.eizoglobal.com\)](https://www.eizoglobal.com)
- Rimuovere la copertura  $\mathbb P$  prima di collegare il cavo segnale.

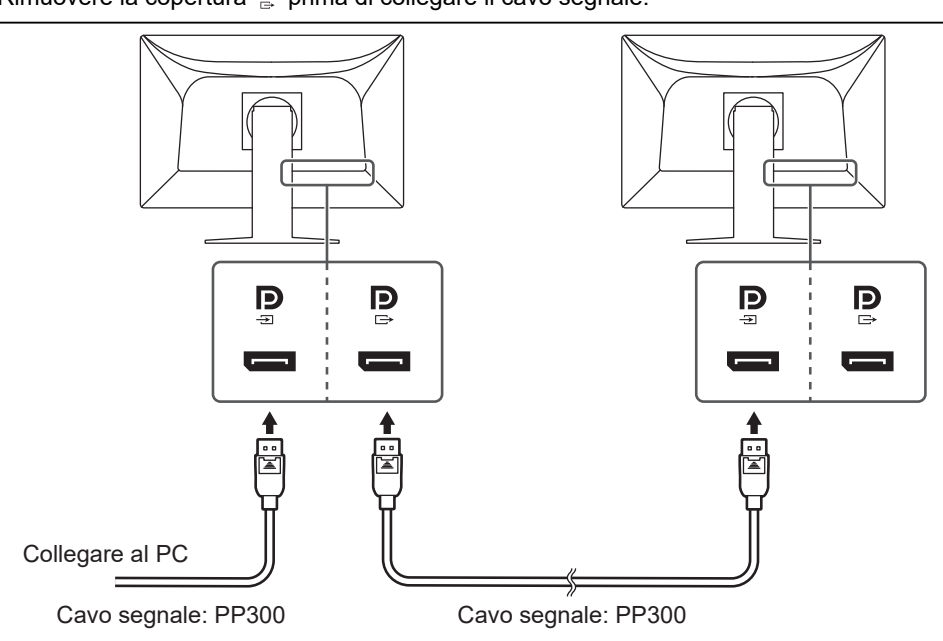

2. Collegare il cavo di alimentazione a una presa di corrente e il connettore di alimentazione al monitor.

Inserire completamente il cavo di alimentazione nel monitor.

- 3. Collegare il cavo USB rispettivamente alla porta USB upstream del monitor e alla porta USB downstream del PC.
	- Il collegamento del cavo è necessario quando si utilizza RadiCS/RadiCS LE o quando si collega un dispositivo USB (periferica collegata tramite USB) al monitor.

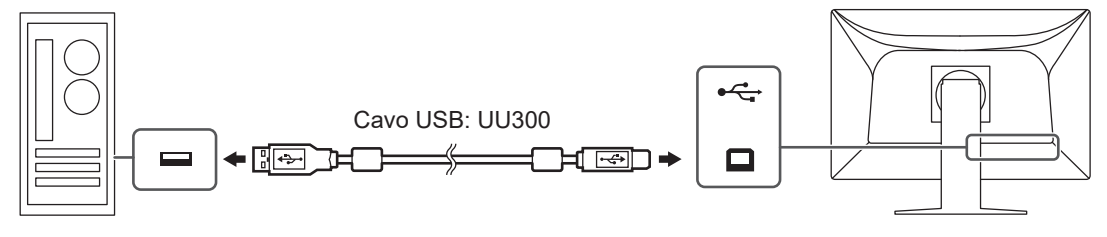

### **2.3 Accensione dell'unità**

<span id="page-20-0"></span>1. Toccare  $\bigcup$  per attivare l'alimentazione del monitor. L'indicatore dell'interruttore di alimentazione del monitor si illumina di verde. Se l'indicatore non si accende, vedere la sezione [3 Problema: nessuna immagine](#page-21-0) [\[](#page-21-0)[}](#page-21-0) [22\]](#page-21-0).

### **Nota**

- Toccando uno qualsiasi degli interruttori operativi ad eccezione di  $\binom{l}{2}$  quando il monitor è spento,  $\bigcup$  inizia a lampeggiare indicando la posizione dell'interruttore di alimentazione.
- 2. Accendere il PC.

Viene visualizzata l'immagine dello schermo.

Se non viene visualizzata alcuna immagine, vedere la sezione [3 Problema: nessuna](#page-21-0) [immagine \[](#page-21-0)[}](#page-21-0) [22\]](#page-21-0) per ulteriori informazioni.

#### **Attenzione**

- A seconda delle impostazioni del PC, il display potrebbe non essere visualizzato correttamente o non essere alla scala adeguata. Verificare la configurazione del PC se necessario.
- Per un risparmio energetico ottimale, si consiglia di spegnere il pulsante di accensione/ spegnimento. Quando non si utilizza il monitor, spegnere l'alimentazione principale o scollegare la spina di alimentazione in modo da interrompere completamente l'alimentazione.

#### **Nota**

- Per ottimizzare la durata del monitor impedendo la riduzione di luminosità e ridurre il consumo di energia, effettuare le seguenti operazioni:
	- Usare la funzione di risparmio energetico del PC o del monitor.
	- Al termine dell'uso, spegnere sempre il monitor.

### **2.4 Regolazione dell'altezza e dell'inclinazione dello schermo**

<span id="page-20-1"></span>Afferrare i lati superiore e inferiore o destro e sinistro del monitor con entrambe la mani, quindi regolarne l'altezza, l'inclinazione e la rotazione fino a ottenere la posizione di lavoro ottimale.

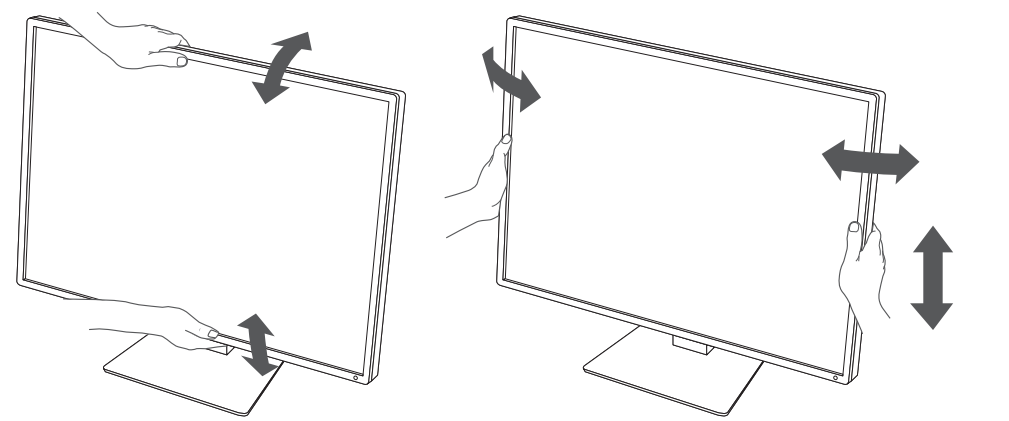

#### **Attenzione**

- Al termine della regolazione, assicurarsi che i cavi siano collegati correttamente.
- Dopo aver regolato l'altezza e l'inclinazione, far passare i cavi nel fermacavi.

# <span id="page-21-0"></span>**3 Problema: nessuna immagine**

### **L'indicatore dell'interruttore di alimentazione non si accende**

- Verificare che il cavo di alimentazione sia collegato correttamente.
- Accendere l'interruttore di alimentazione principale.
- Toccare  $(1)$ .
- Disattivare l'alimentazione principale, quindi riattivarla.

### **L'indicatore dell'interruttore di alimentazione si accende: Verde**

- Aumentare i parametri "Luminosità", "Contrasto" o "Guadagno" nel menu impostazioni. Per ulteriori dettagli, fare riferimento al Manuale d'installazione (su CD-ROM).
- Disattivare l'alimentazione principale, quindi riattivarla.

### **L'indicatore dell'interruttore di alimentazione si accende: Arancione**

- Commutare il segnale di ingresso. Per ulteriori dettagli, fare riferimento al Manuale d'installazione (su CD-ROM).
- Utilizzare il mouse o un qualsiasi tasto della tastiera.
- Controllare che il PC sia acceso.
- Verificare che il cavo segnale sia collegato correttamente. Collegare i cavi segnale ai connettori del segnale di ingresso corrispondente. Collegare il cavo segnale a  $\mathbb P$  per l'immissione del segnale DisplayPort. P viene utilizzato per l'uscita quando si effettua un collegamento a catena.
- Disattivare l'alimentazione principale, quindi riattivarla.

### **L'indicatore dell'interruttore di alimentazione lampeggia: Arancione, verde**

• Collegare mediante il cavo segnale consigliato da EIZO. Disattivare l'alimentazione principale, quindi riattivarla.

### **Sullo schermo viene visualizzato il messaggio "Segnale no"**

Esempio:

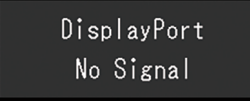

- Il messaggio mostrato sopra potrebbe essere visualizzato perché alcuni PC non emettono un segnale subito dopo l'accensione.
- Controllare che il PC sia acceso.
- Verificare che il cavo segnale sia collegato correttamente. Collegare i cavi segnale ai connettori del segnale di ingresso corrispondente. Collegare il cavo segnale a  $\mathbb P$  per l'immissione del segnale DisplayPort.  $\ddot{P}$  viene utilizzato per l'uscita quando si effettua un collegamento a catena.
- Commutare il segnale di ingresso. Per ulteriori dettagli, fare riferimento al Manuale d'installazione (su CD-ROM).
- Disattivare l'alimentazione principale, quindi riattivarla.

### **Sullo schermo viene visualizzato il messaggio "Errore segnale"**

Esempio:

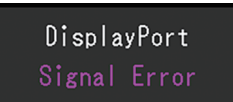

- Verificare che la configurazione del PC corrisponda ai requisiti di risoluzione e di frequenza di scansione verticale del monitor (vedere la sezione [4.2 Risoluzioni](#page-24-3) [compatibili \[](#page-24-3)[}](#page-24-3) [25\]](#page-24-3)).
- Riavviare il PC.
- Selezionare la configurazione desiderata utilizzando il software di utilità della scheda grafica. Per ulteriori informazioni, fare riferimento al manuale utente della scheda grafica.

# <span id="page-23-0"></span>**4 Specifiche**

### <span id="page-23-1"></span>**4.1 Elenco delle specifiche**

### **4.1.1 Display LCD**

<span id="page-23-2"></span>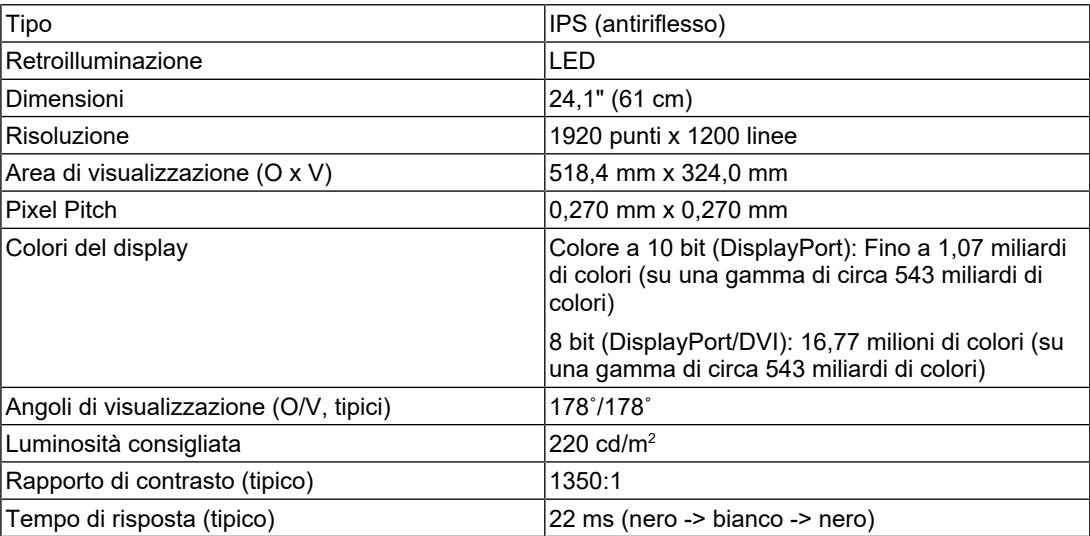

### **4.1.2 Segnali video**

<span id="page-23-3"></span>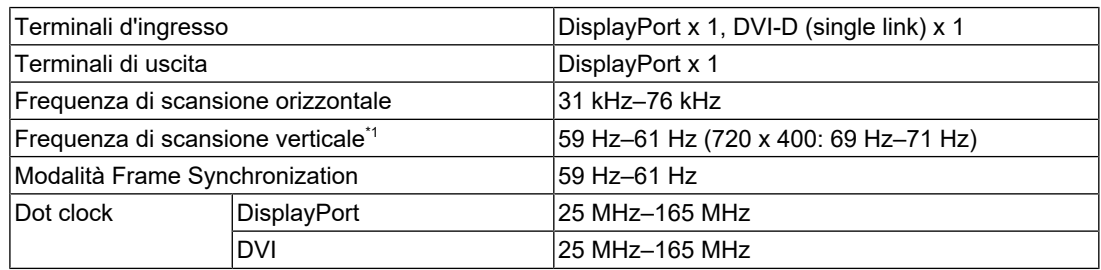

\*1 La frequenza di scansione verticale supportata varia in base alla risoluzione. Per ulteriori informazioni, vedere la sezione [4.2 Risoluzioni compatibili \[](#page-24-3)[}](#page-24-3) [25\].](#page-24-3)

### **4.1.3 USB**

<span id="page-23-4"></span>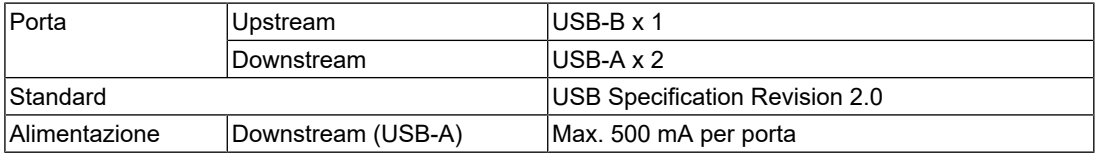

### **4.1.4 Alimentazione**

<span id="page-23-5"></span>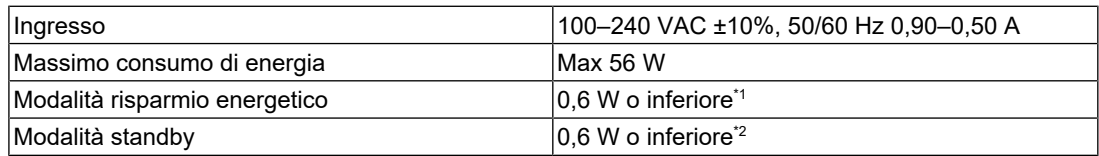

\*1 Quando si utilizza l'importazione DisplayPort e non si collega la porta USB upstream, "DP Power Save" : "On", "DisplayPort" : "Version 1.1", non è collegato nessun carico esterno.

 $^{\star}2$   $\,$  Quando non si collega la porta USB upstream, "DP Power Save": "On", "DisplayPort" : "Version 1.1", non è collegato nessun carico esterno.

### **4.1.5 Specifiche fisiche**

<span id="page-24-0"></span>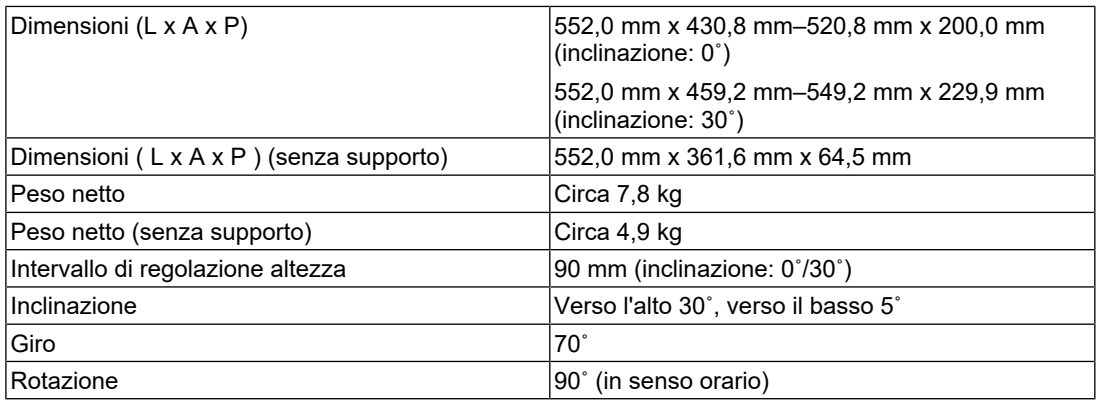

### **4.1.6 Condizioni ambientali**

<span id="page-24-1"></span>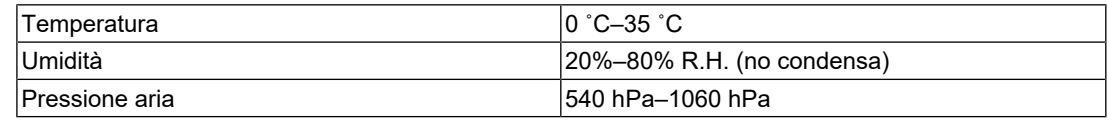

### **4.1.7 Trasporto/condizioni di stoccaggio**

<span id="page-24-2"></span>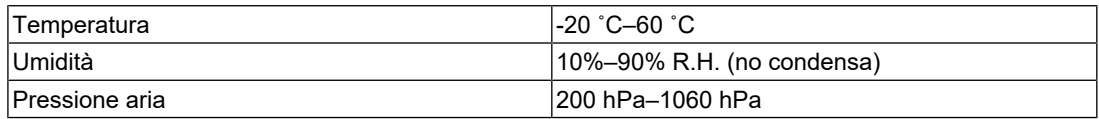

### **4.2 Risoluzioni compatibili**

<span id="page-24-3"></span>Il monitor supporta le risoluzioni indicate di seguito:

✓: supportato

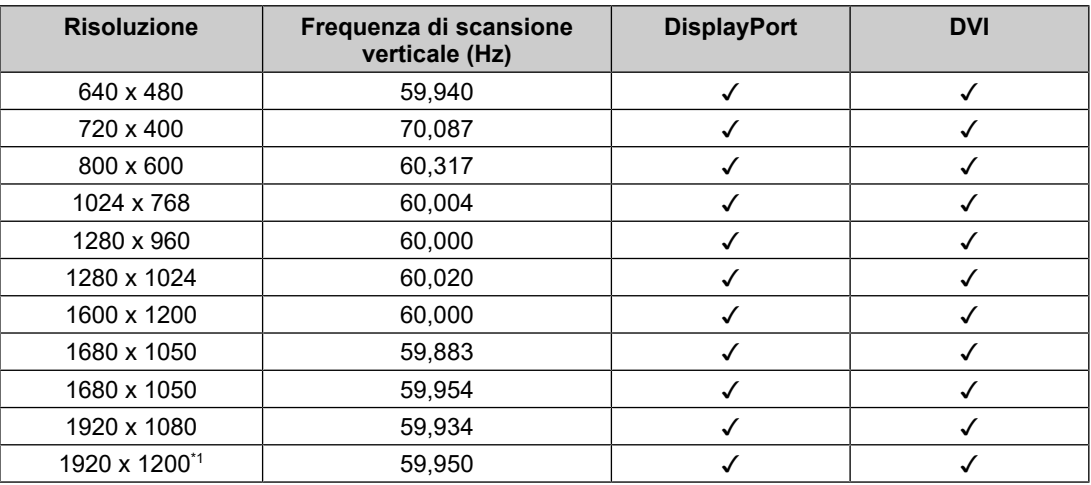

\*1 Risoluzione consigliata

### **4.3 Accessori**

<span id="page-24-4"></span>I seguenti accessori sono disponibili separatamente.

### 4 | Specifiche

Per informazioni aggiornate sugli accessori opzionali e sulle più recenti schede grafiche compatibili, fare riferimento al nostro sito Web.

([www.eizoglobal.com](https://www.eizoglobal.com))

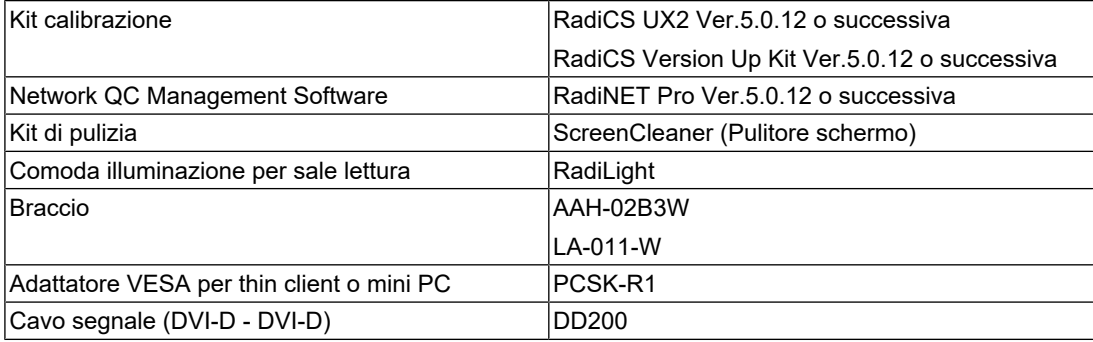

# <span id="page-26-0"></span>**Appendice**

### <span id="page-26-1"></span>**Standard medico**

- Deve essere garantita la conformità del sistema finale allo standard IEC60601-1-1.
- L'apparecchio alimentato con corrente può emettere onde elettromagnetiche che potrebbero influenzare, limitare o causare problemi di funzionamento del monitor. Installare l'apparecchio in un ambiente controllato, in cui tali effetti possano essere evitati.

### <span id="page-26-2"></span>**Classificazione dell'apparecchio**

- Tipo di protezione contro folgorazioni: Classe I
- Classe CEM: IEC60601-1-2 Gruppo 1 Classe B
- Classificazione dei dispositivi medici (EU): Classe I
- Tipo di funzionamento: continuo
- Classe IP: IPX0

### <span id="page-27-0"></span>**Informazioni sulla compatibilità elettromagnetica (CEM)**

La linea RadiForce ha la capacità di mostrare correttamente le immagini cliniche.

### <span id="page-27-1"></span>**Ambiente d'uso previsto**

Gli apparecchi della linea RadiForce sono destinati all'uso nei seguenti ambienti

• Strutture sanitarie professionali come cliniche e ospedali

I seguenti ambienti non sono adatti per l'uso dei prodotti della linea RadiForce:

- Assistenza sanitaria domiciliare
- In prossimità di apparecchiature chirurgiche ad alta frequenza, come bisturi elettrochirurgici
- In prossimità di apparecchiature per terapia a onde corte
- Stanza con schermatura alla radiofrequenza dei sistemi di apparecchiature mediche per la risonanza magnetica
- In ambienti speciali schermati
- Installata su veicoli, comprese le ambulanze
- Altri ambienti speciali

### **AVVERTENZA**

• I prodotti della linea RadiForce richiedono particolari precauzioni per quanto riguarda la CEM e l'installazione. È necessario leggere attentamente le informazioni sulla compatibilità elettromagnetica e la sezione "PRECAUZIONI" del presente documento, e osservare le seguenti istruzioni per l'installazione e il funzionamento del prodotto.

### **AVVERTENZA**

• Non utilizzare i prodotti della linea RadiForce in prossimità o a stretto contatto con altri apparecchi. Se ciò fosse inevitabile, tenere sotto controllo l'apparecchiatura o il sistema in modo da verificarne il corretto funzionamento nella configurazione prescelta.

### **AVVERTENZA**

• Quando si utilizza un apparecchio di comunicazione a radiofrequenza portatile, mantenere una distanza di 30 cm (12 pollici) o più dai componenti, tra cui cavi, dei prodotti della linea RadiForce. In caso contrario, si potrebbero pregiudicare le prestazioni dell'apparecchiatura.

### **AVVERTENZA**

• Chiunque colleghi dispositivi aggiuntivi agli elementi di ingresso o di uscita dei segnali configura di fatto un sistema medico ed è quindi responsabile della conformità di tale sistema ai requisiti di IEC60601-1-2.

#### **AVVERTENZA**  $\sqrt{N}$

• Non toccare i connettori di ingresso/uscita del segnale durante l'utilizzo della linea RadiForce. In caso contrario, l'immagine visualizzata potrebbe risentirne.

• Assicurarsi di utilizzare i cavi collegati al prodotto o i cavi specificati da EIZO.

L'utilizzo di cavi diversi da quelli consigliati da EIZO per questa apparecchiatura potrebbe causare un aumento delle emissioni elettromagnetiche o una riduzione dell'immunità elettromagnetica di questa apparecchiatura e il funzionamento non corretto.

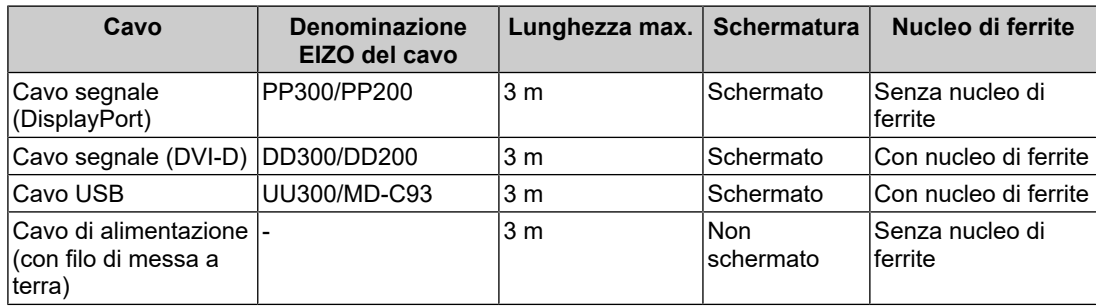

### <span id="page-28-0"></span>**Descrizioni tecniche**

#### **Emissioni elettromagnetiche**

Gli apparecchi della linea RadiForce sono destinati all'uso negli ambienti elettromagnetici specificati di seguito.

È compito del cliente o dell'utente assicurarsi che l'apparecchio della linea RadiForce sia utilizzato in tale ambiente.

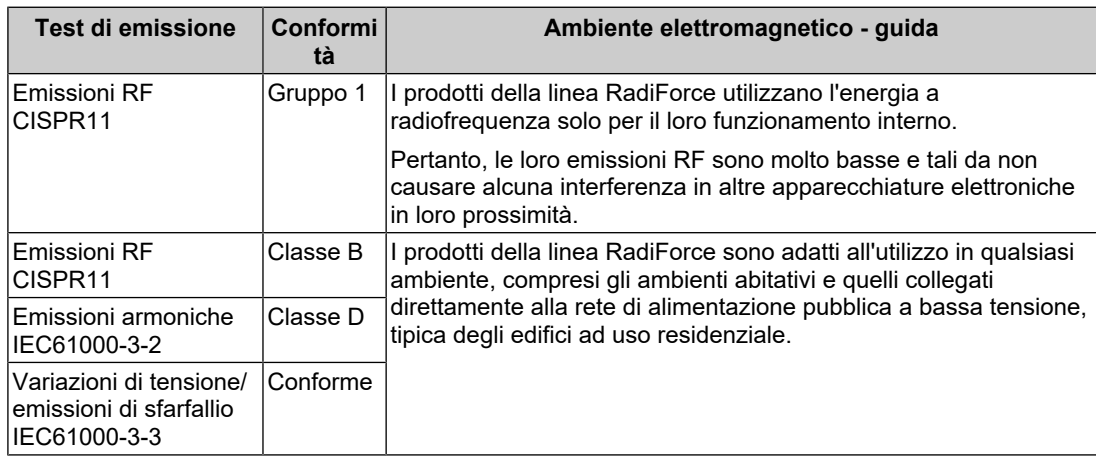

#### **Immunità elettromagnetica**

La linea RadiForce è stata sottoposta a test ai seguenti livelli di conformità (C) in base ai requisiti di test (T) per strutture sanitarie professionali specificate nello standard IEC60601-1-2.

È compito del cliente o dell'utente assicurarsi che l'apparecchio della linea RadiForce sia utilizzato in tale ambiente.

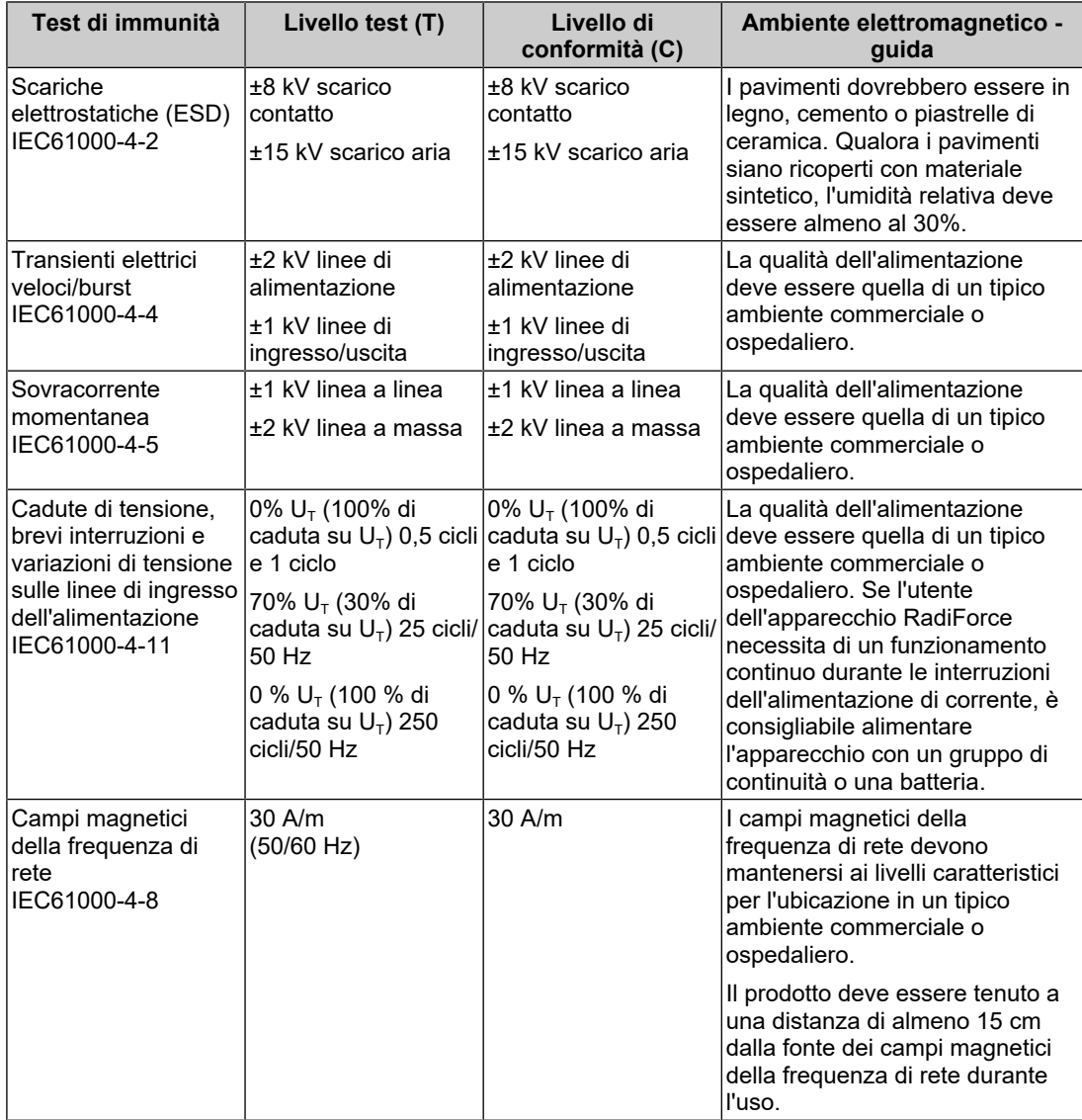

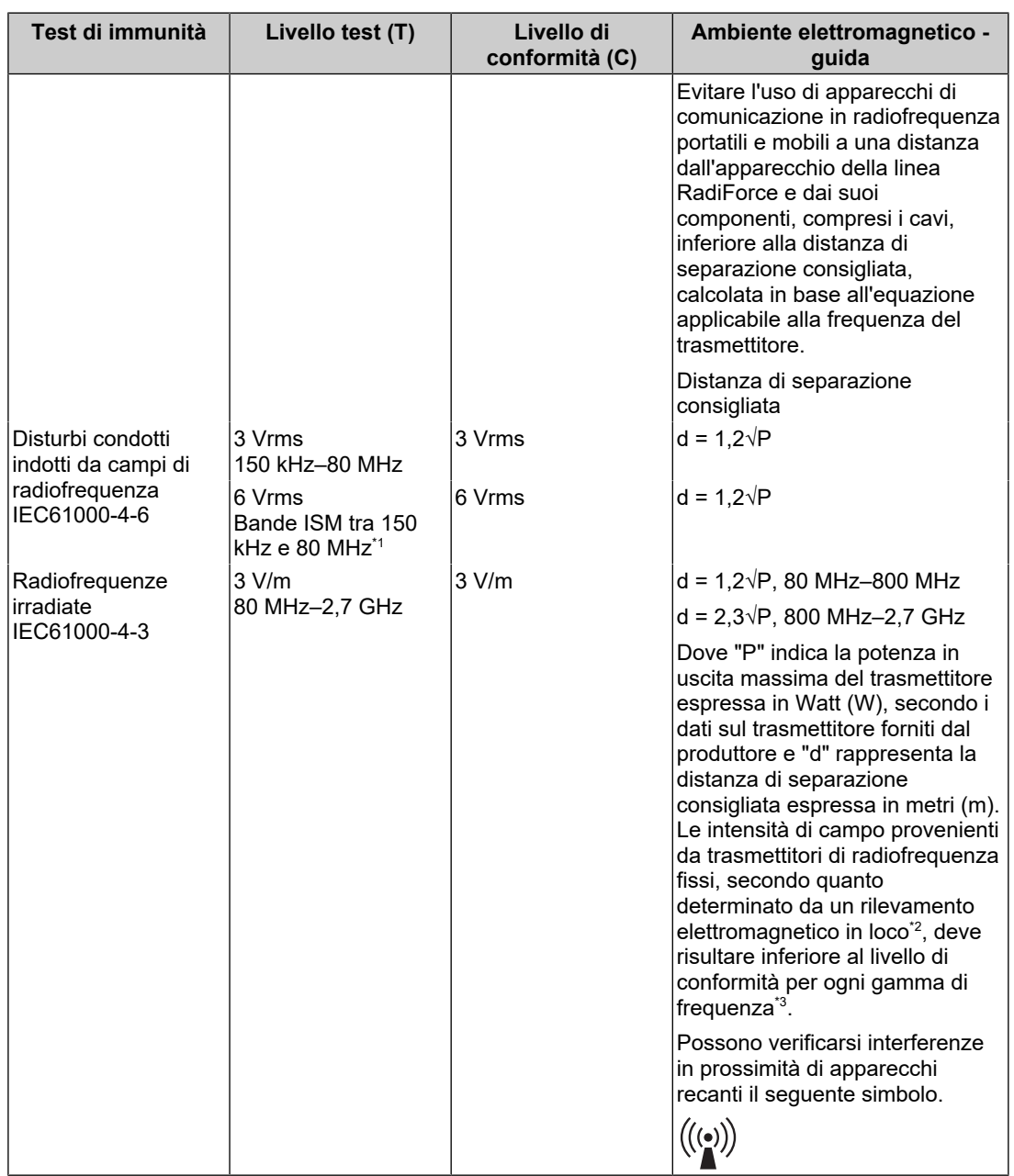

#### **Nota**

- $\cdot$  U<sub>T</sub> è la tensione della rete di alimentazione a corrente alternata prima dell'applicazione del livello test.
- A 80 MHz e 800 MHz vale la gamma delle frequenze superiore.
- Queste linee guida relative ai disturbi condotti indotti da campi di radiofrequenza o campi di radiofrequenza irradiata non si applicano in tutti i casi. La propagazione elettromagnetica è influenzata dall'assorbimento e dalla riflessione da parte di strutture, oggetti e persone.

\*2 Le intensità di campo emesse da trasmettitori fissi, come stazioni base per telefonia radio (cellulari/cordless) e sistemi terrestri mobili, come radio amatoriali, emittenti radiofoniche AM e FM ed emittenti televisive, non sono teoreticamente prevedibili in modo accurato. Per valutare

<sup>\*1</sup> Le bande ISM (industriali, scientifiche e medicali) tra 150 kHz e 80 MHz vanno da 6,765 MHz a 6,795 MHz, da 13,553 MHz a 13,567 MHz, da 26,957 MHz a 27,283 MHz e da 40,66 MHz a 40,70 MHz.

l'ambiente elettromagnetico generato da trasmettitori di radiofrequenza fissi, è opportuno prendere in considerazione un rilevamento elettromagnetico in loco. Se l'intensità di campo misurata in un luogo nel quale si utilizzano prodotti della linea RadiForce supera il livello di conformità per le radiofrequenze pertinente sopra indicato, è necessario controllare che l'apparecchio funzioni normalmente. Nel caso in cui si rilevi un funzionamento anomalo, è necessario prendere altri provvedimenti, come riorientare o riposizionare l'apparecchio RadiForce.

\*3 Sulla gamma delle frequenze da 150 kHz a 80 MHz, le intensità di campo devono essere inferiori a 3 V/m.

#### **Distanze di separazione consigliate tra apparecchi di comunicazione a radiofrequenza portatili o mobili e quelli della linea RadiForce**

Gli apparecchi della linea RadiForce sono destinati all'utilizzo in ambienti elettromagnetici, nei quali i disturbi a radiofrequenza irradiata siano sotto controllo. Il cliente o l'utente dell'apparecchio RadiForce può prevenire le interferenze di tipo magnetico mantenendo una distanza minima (30 cm) tra l'apparecchio per la comunicazione in radiofrequenza portatile e mobile (trasmettitori) e l'apparecchio RadiForce. La linea RadiForce è stata sottoposta a test ai seguenti livelli di conformità (C) per i requisiti del livello del test di immunità ai campi elettromagnetici di prossimità (T) per i seguenti servizi di comunicazione in radiofrequenza.

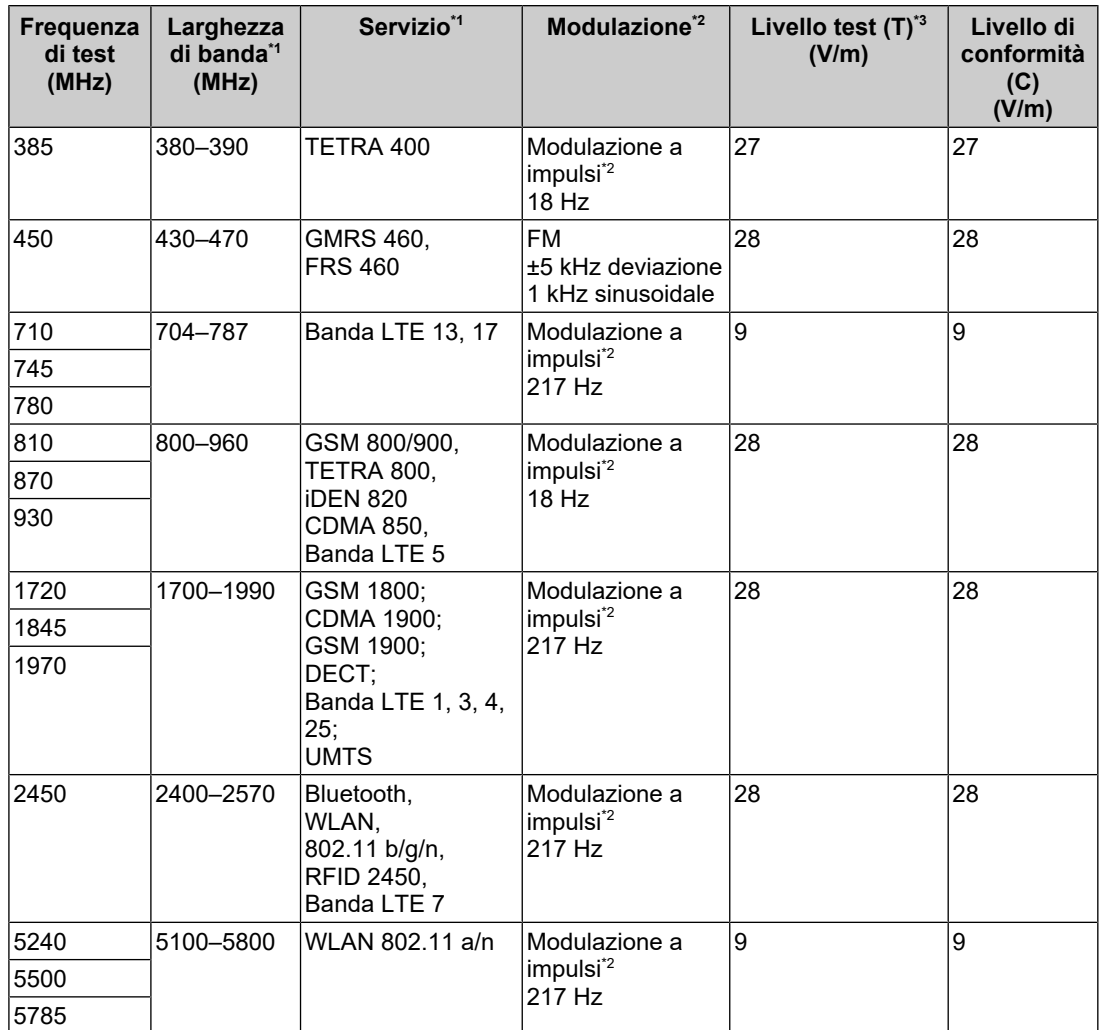

\*1 Per alcuni servizi, sono incluse solo le frequenze di uplink.

\*2 Il portante è modulato con un segnale di onda quadra con ciclo di lavoro al 50%.

\*3 I livelli di test sono stati calcolati con potenza massima e 30 cm di distanza di separazione.

Il cliente o l'utente dell'apparecchio RadiForce previene le interferenze causate dai vicini campi elettromagnetici mantenendo una distanza minima (15 cm) tra i trasmettitori RF e l'apparecchio RadiForce. La linea RadiForce è stata sottoposta a test ai seguenti livelli di conformità (C) per i requisiti dei livelli del test di immunità ai campi elettromagnetici di prossimità (T).

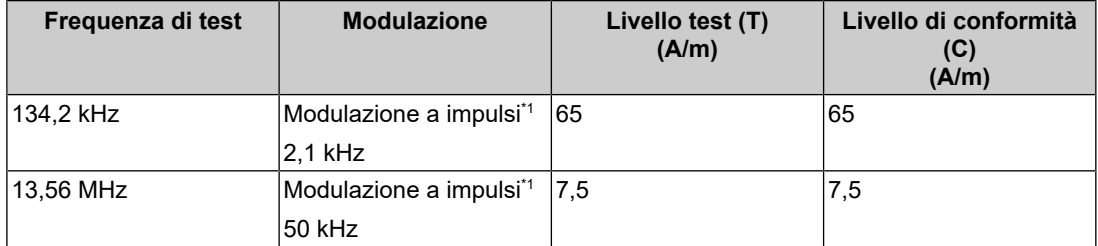

\*1 Il portante è modulato con un segnale di onda quadra con ciclo di lavoro al 50%.

Per altri apparecchi per la comunicazione in radiofrequenza portatili e mobili, mantenere una distanza minima tra l'apparecchio per la comunicazione in radiofrequenza portatile e mobile (trasmettitori) e l'apparecchio RadiForce come indicato di seguito e rispettare la potenza di uscita massima dell'apparecchiatura di comunicazione.

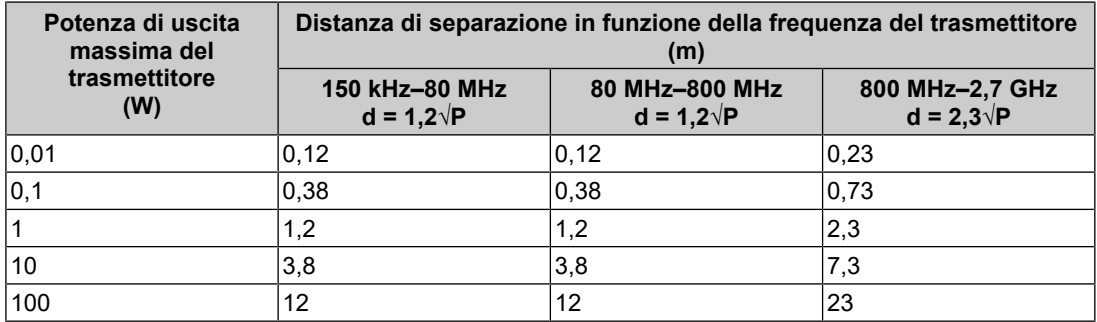

Per trasmettitori con una potenza di uscita massima stimata non elencata sopra, la distanza di separazione consigliata "d" in metri (m) può essere determinata tramite l'equazione applicabile alla frequenza del trasmettitore, dove "P" indica la potenza di uscita massima del trasmettitore in Watt (W) secondo le informazioni fornite dal produttore del trasmettitore.

#### **Nota**

- A 80 MHz e 800 MHz deve essere applicata la distanza di separazione per una gamma di frequenze superiore.
- Queste linee guida relative ai disturbi condotti indotti da campi di radiofrequenza o campi di radiofrequenza irradiata non si applicano in tutti i casi. La propagazione elettromagnetica è influenzata dall'assorbimento e dalla riflessione da parte di strutture, oggetti e persone.

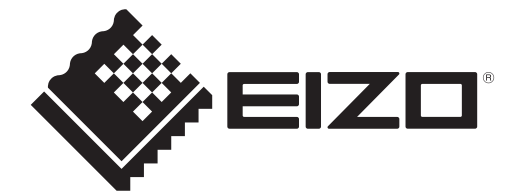

### **EIZO** Corporation

153 Shimokashiwano, Hakusan, Ishikawa 924-8566 Japan

**EIZO GmbH** EC REP Carl-Benz-Straße 3, 76761 Rülzheim, Germany

艺卓显像技术(苏州)有限公司 中国苏州市苏州工业园区展业路8号中新科技工业坊5B

EIZO Limited UK Responsible Person

1 Queens Square, Ascot Business Park, Lyndhurst Road, Ascot, Berkshire, SL5 9FE, UK

**EIZO AG** 

CH REP Moosacherstrasse 6, Au, CH-8820 Wädenswil, Switzerland  $CK$   $C \in$ 

00N0N305AZ IFU-MX243W